## Ticketerstellung in JAMF-School

Kurzanleitung

Stand: 16.12.2021

**Herausgeber**  Kreismedienzentrum Waiblingen Stuttgarter Straße 104/1

71332 Waiblingen

[www.kreismedienzentrum.info](http://www.kreismedienzentrum.info/) 

**Autor**  Kreismedienzentrum

Änderungen und Irrtümer vorbehalten.

Die Nutzung dieser Anleitung ist ausschließlich für eigene Zwecke zulässig. Die Nutzung sowie die Weitergabe dieser Anleitung zu kommerziellen Zwecken wie z.B. Schulungen ist nur nach ausdrücklicher Einwilligung durch das Kreismedienzentrum Waiblingen erlaubt. © 2021 Kreismedienzentrum Waiblingen

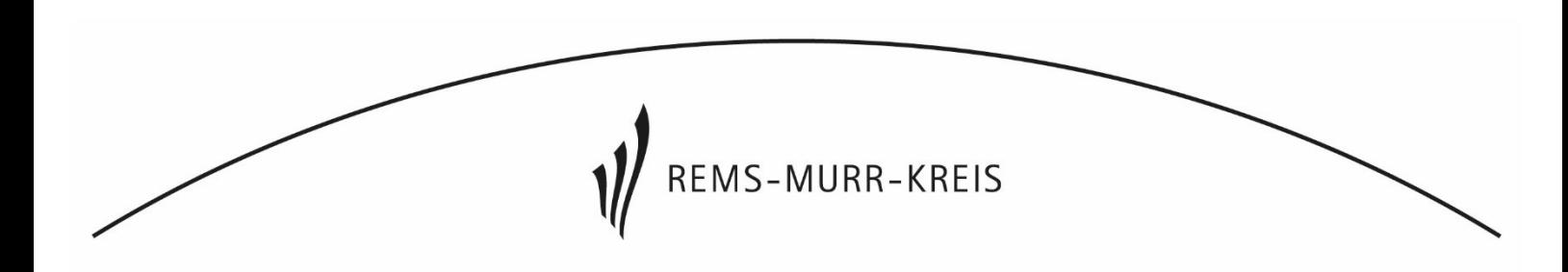

## 1. Erstellen des Tickets

Rufen Sie wie gewohnt ihr JAMF School über Ihren Browser auf. Im ersten Fenster sehen Sie bereits die Linke Navigationsleiste.

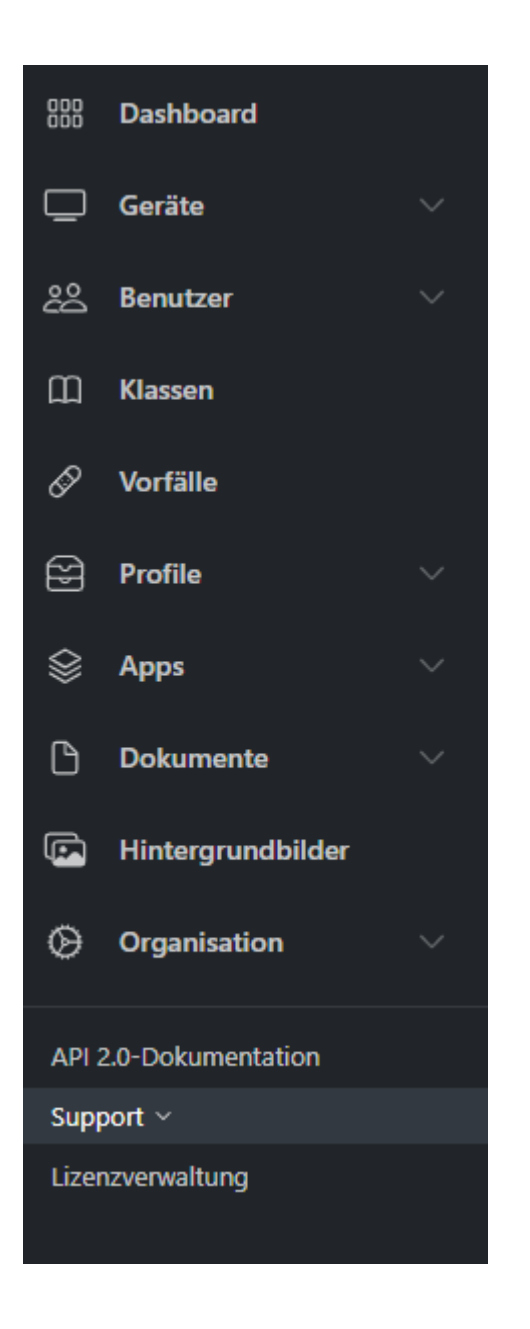

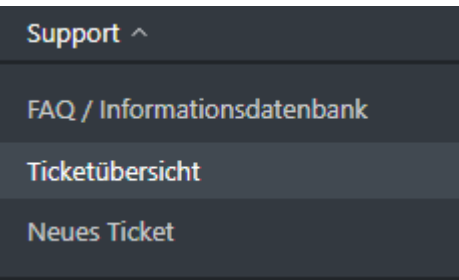

Unter "Neues Ticket" können Sie bequem ein Ticket erstellen das direkt im JAMF hinterlegt wird.

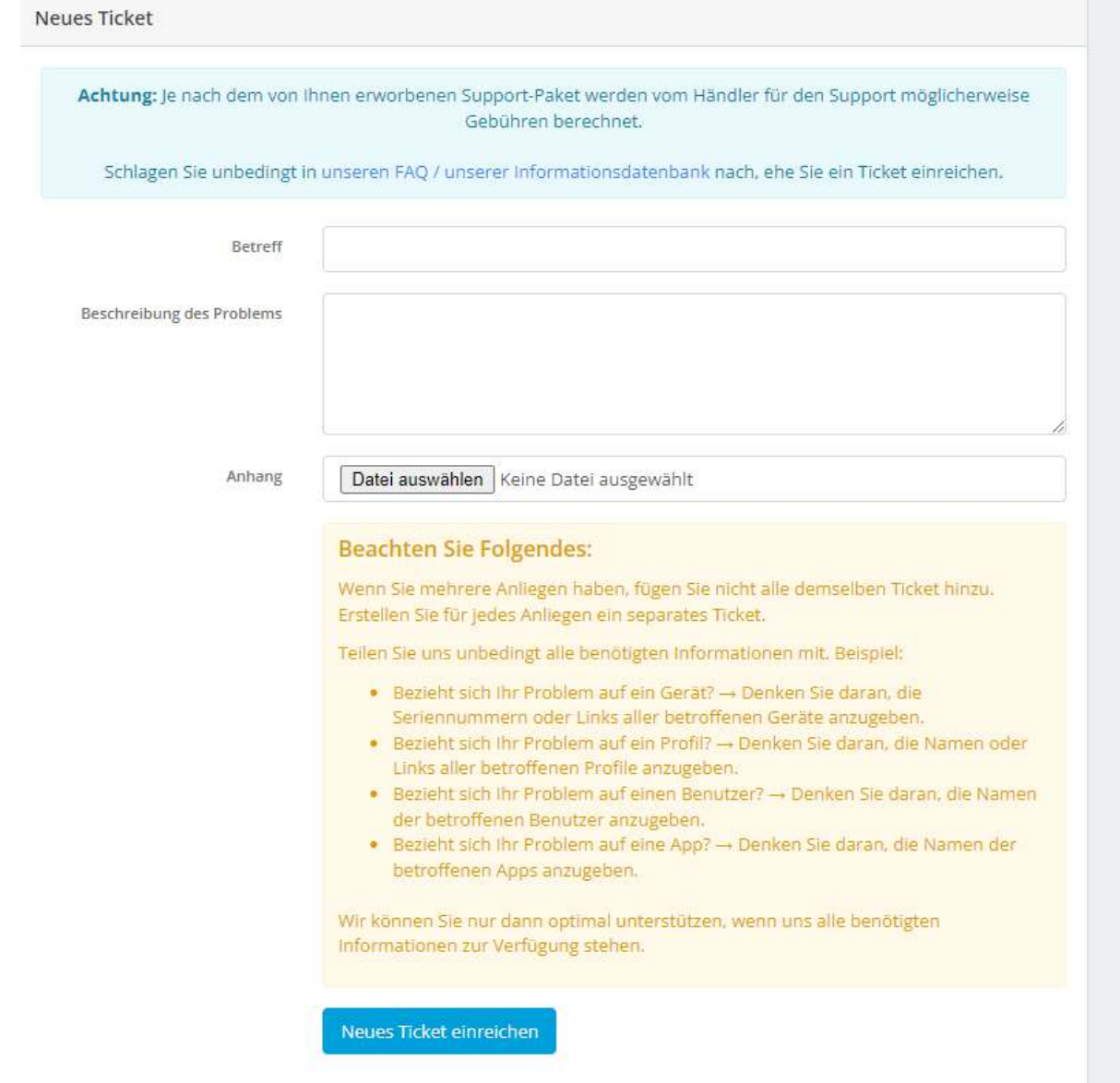

Bitte beachten sie grundsätzlich das "gelb" dargestellte Fenster("Beachten Sie folgendes"). Es ist wichtig für die Zuordnung und für die weitere Bearbeitung des Problems.

Es ist für uns sehr wichtig, dass Sie im Ticket ihre Schule und sich als Ansprechpartner eintragen. Somit können wir deutlich Zielgenauer arbeiten und Lösungen finden.